### サイボウズOffice使用マニュアル

初版:2018/8 嵯峨

# もくじ

- 1. サイボウズLiveとの違いについて 3ページ
- 2. サイボウズOfficeの入り方 4~8ページ
- 3. 共有フォルダの使い方と使用ルール 9~12ページ
- 4. 掲示板の使い方 13~18ページ
- 5. よくある質問 19~23ページ
- 6. サイボウズOfficeの使用ルール 24ページ
- 
- -

# 1.サイボウズLiveとの違いについて

- 【重要】大きくは変わっていません。
- 使用指針もこれまでどおりです。

### 【主な変更点】

- 入口が変わりました。
- 「グループ」がなくなりました。
- メールの通知がきません。
- 共有フォルダの容量が増量しました。
	- サイボウズLiveの1500倍の、1,500,000,000バイトになりました。市販の外付けハードディスク1個分くらいです。
	- これまで宅ふぁいる便などを使用していた大きなデータのやりとりもサイボウズOfficeでできます。

# 2.サイボウズOfficeの入り方

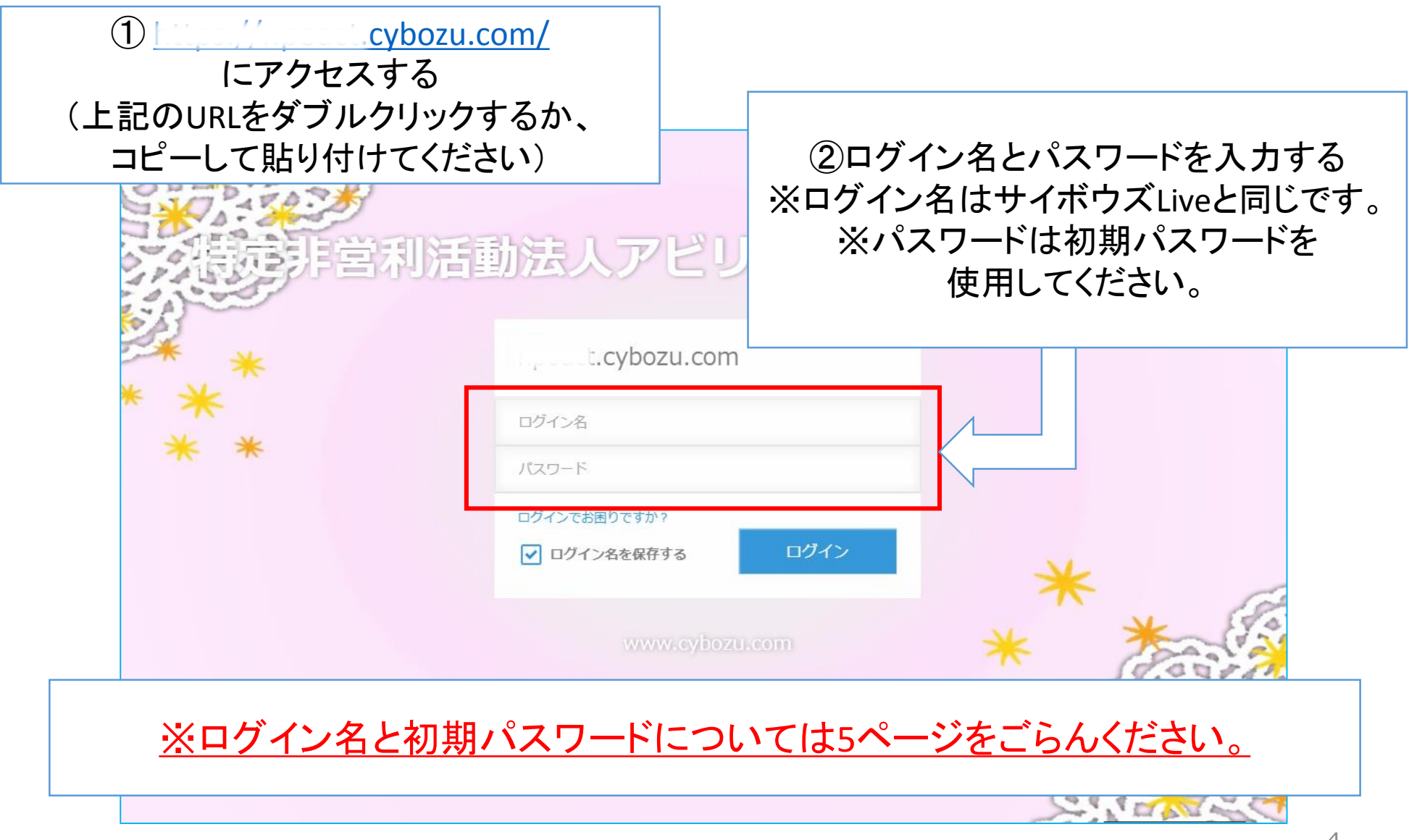

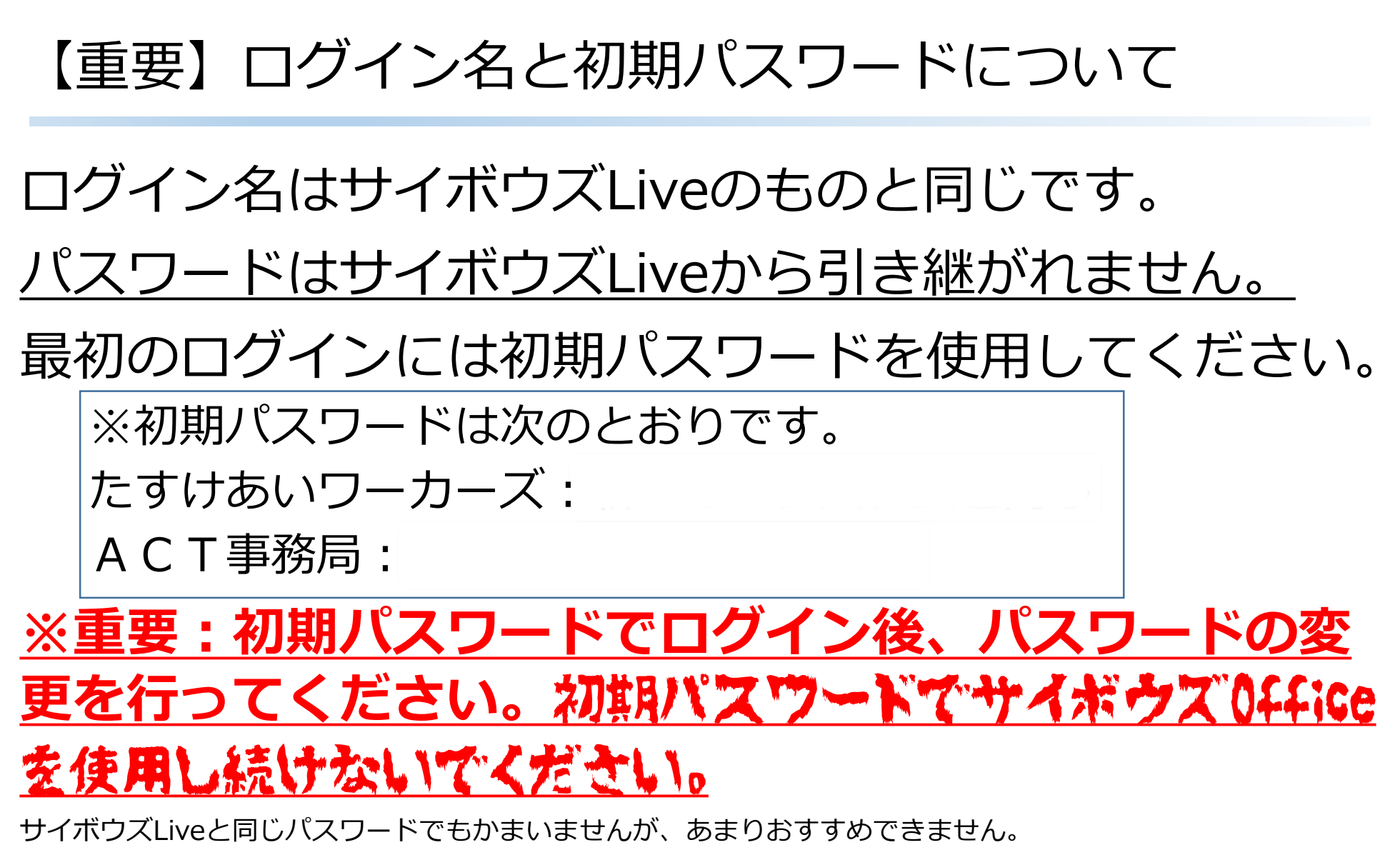

できれば新しく作ってください。

2.サイボウズOfficeの入り方

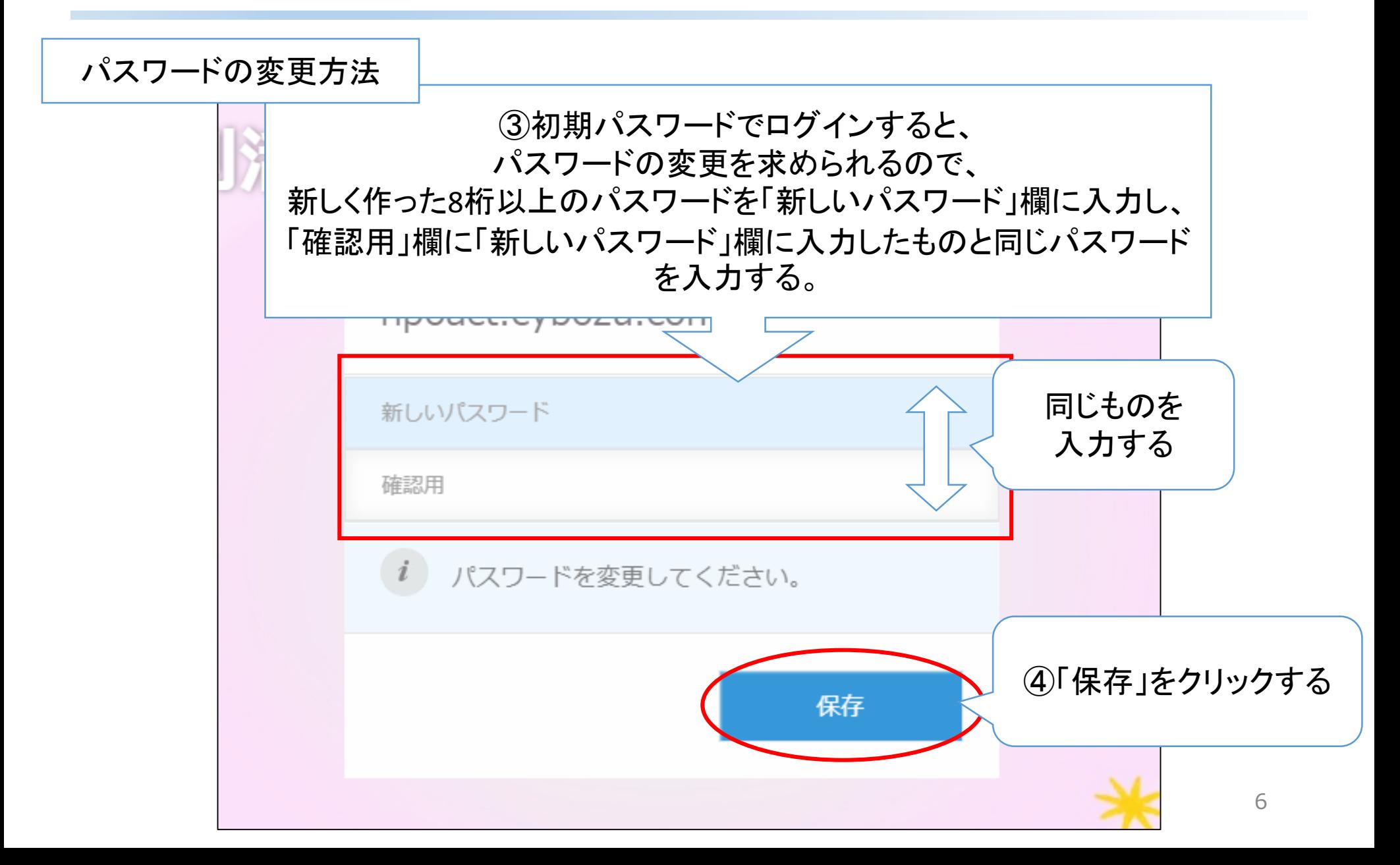

# 2. サイボウズOfficeの入り方

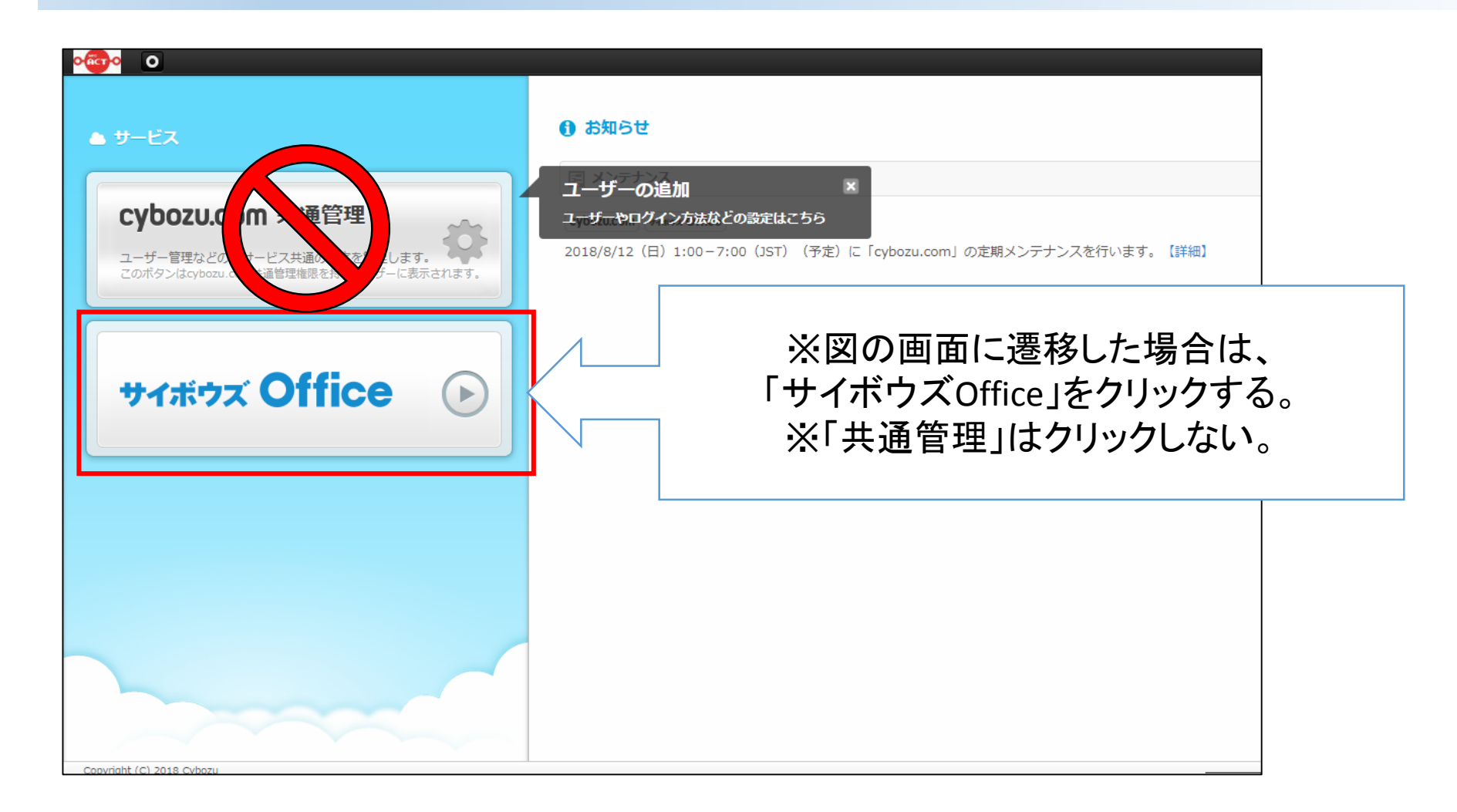

# 2. サイボウズOfficeの入り方

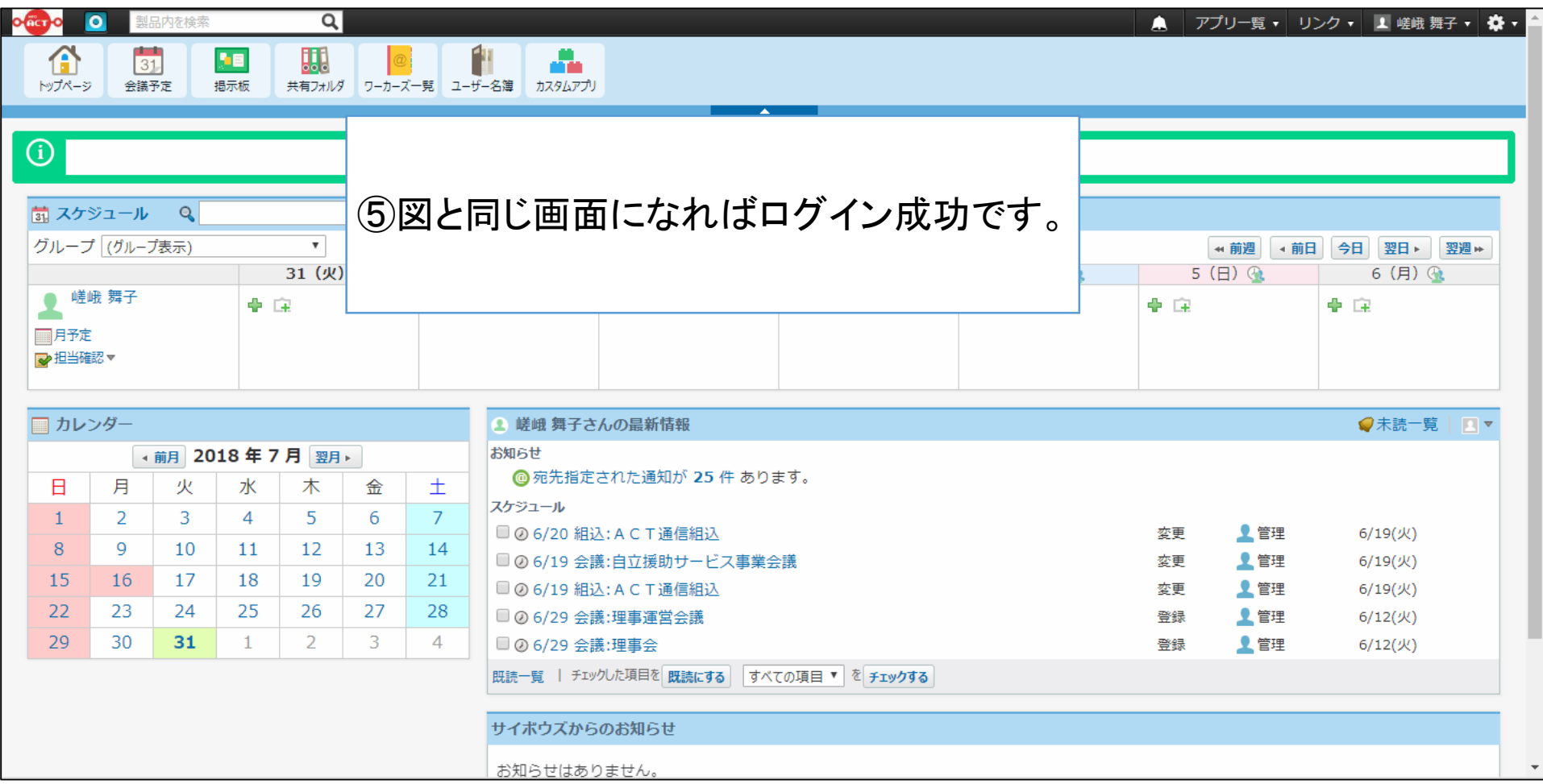

# 3.共有フォルダの使い方と使用ルール

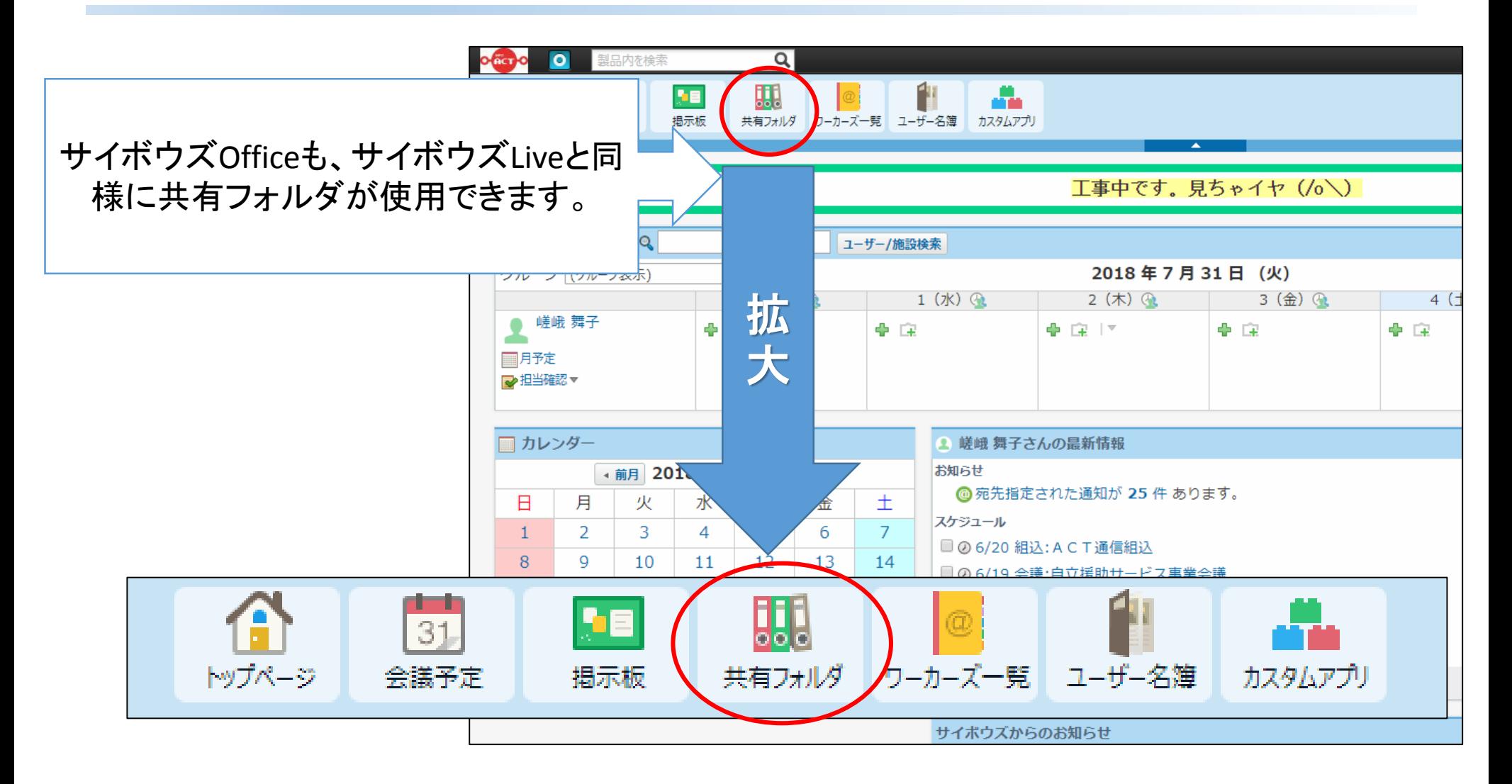

3.共有フォルダの使い方と使用ルール

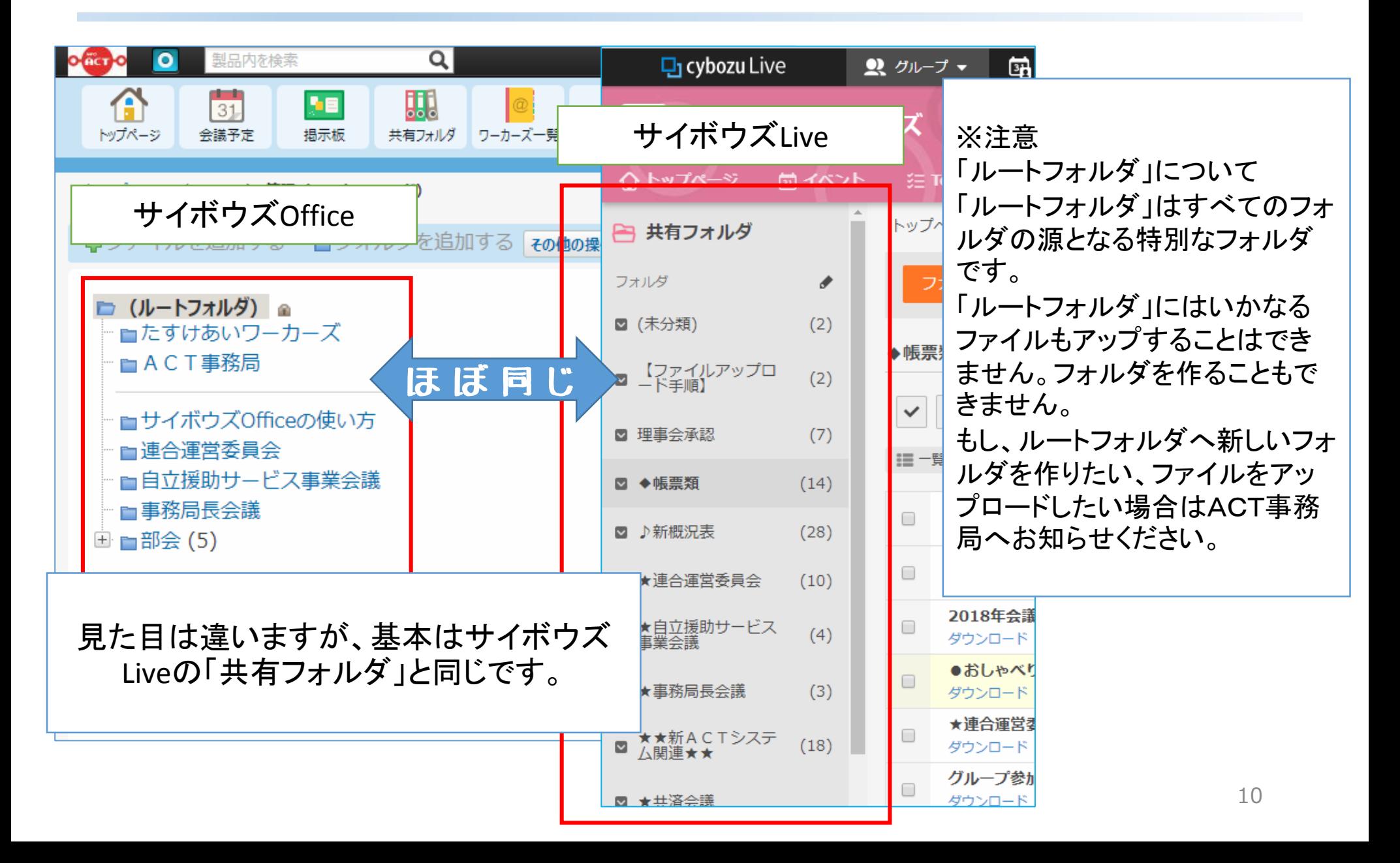

3.共有フォルダの使い方と使用ルール

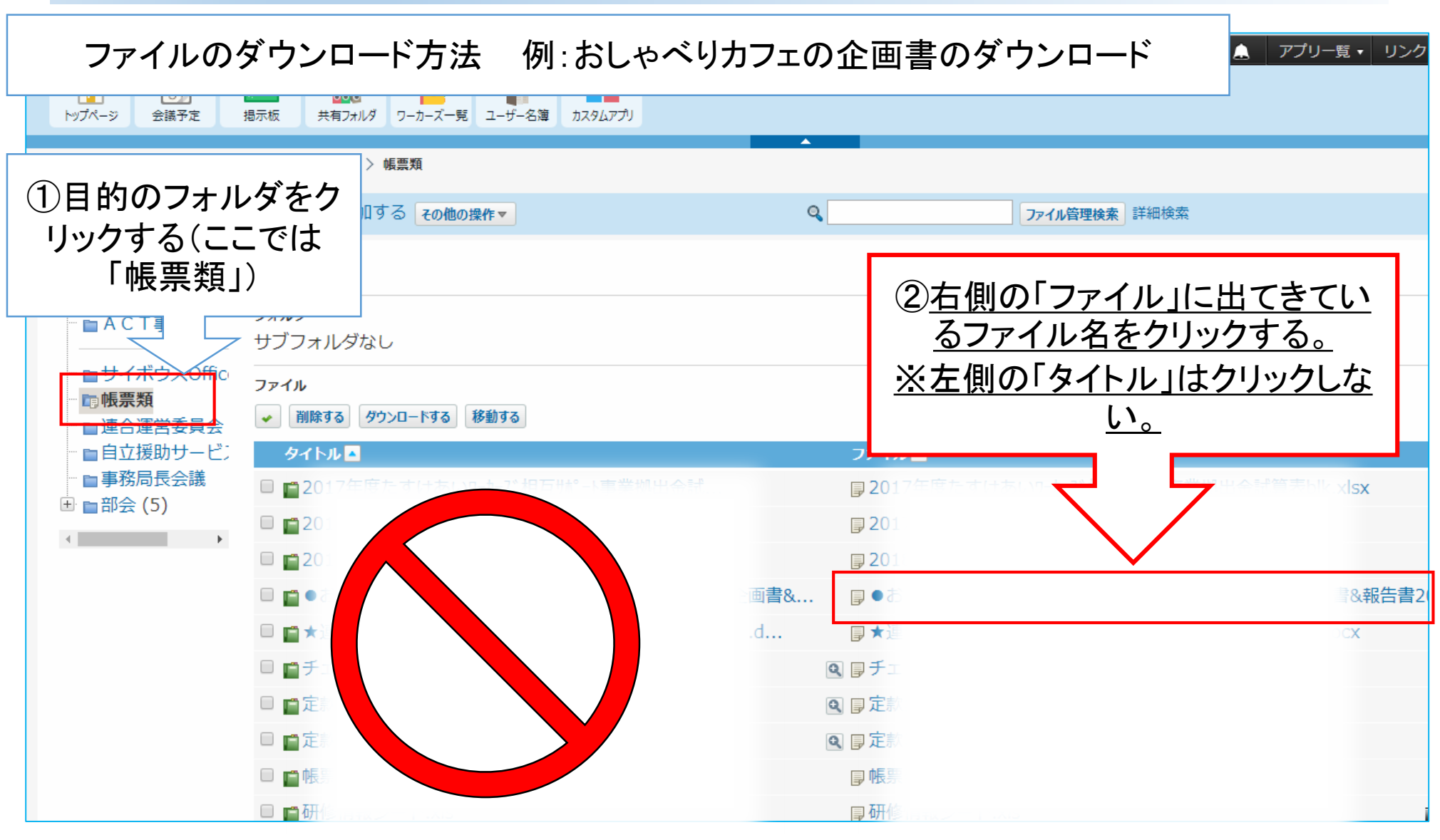

11

3.共有フォルダの使い方と使用ルール

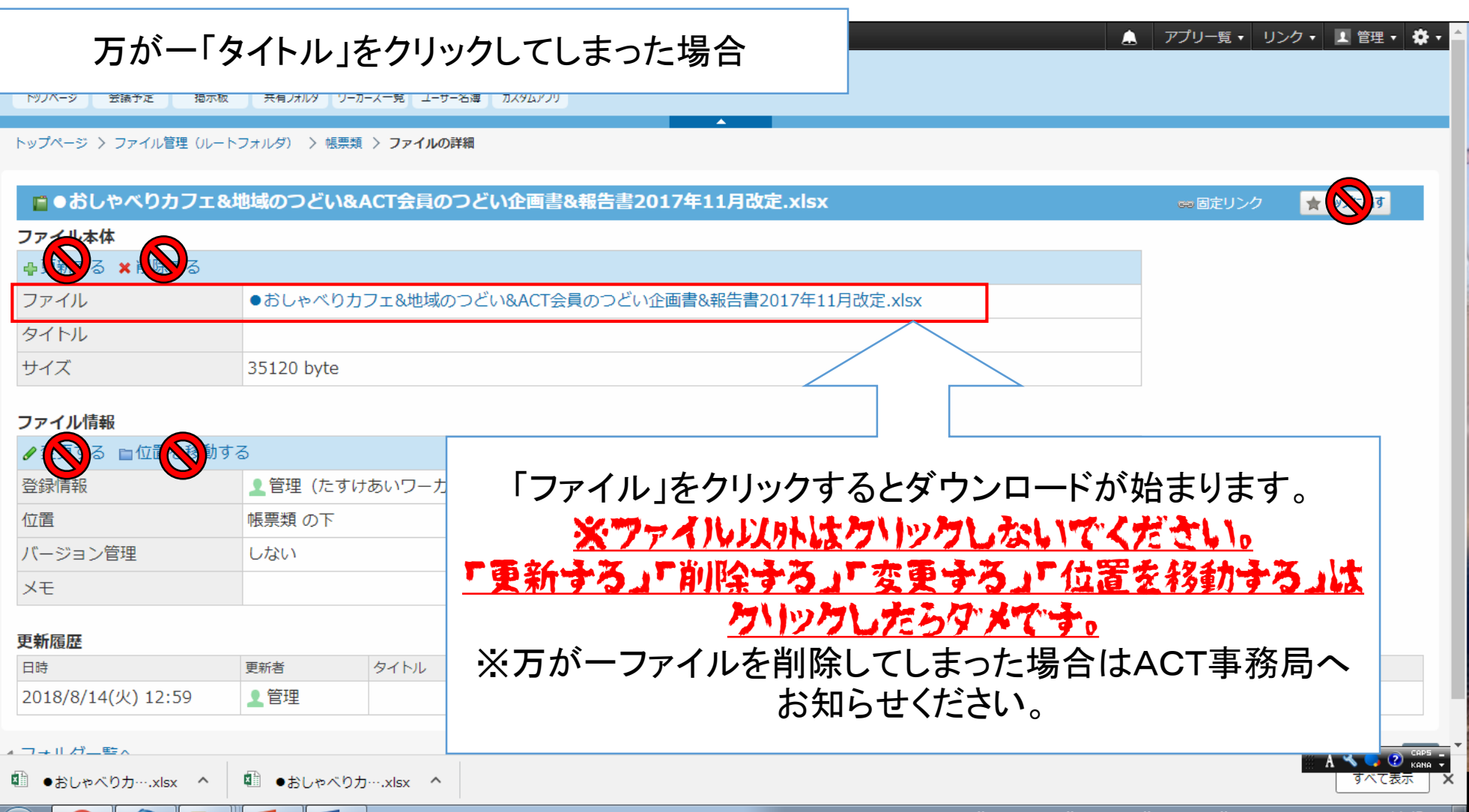

4.掲示板の使い方

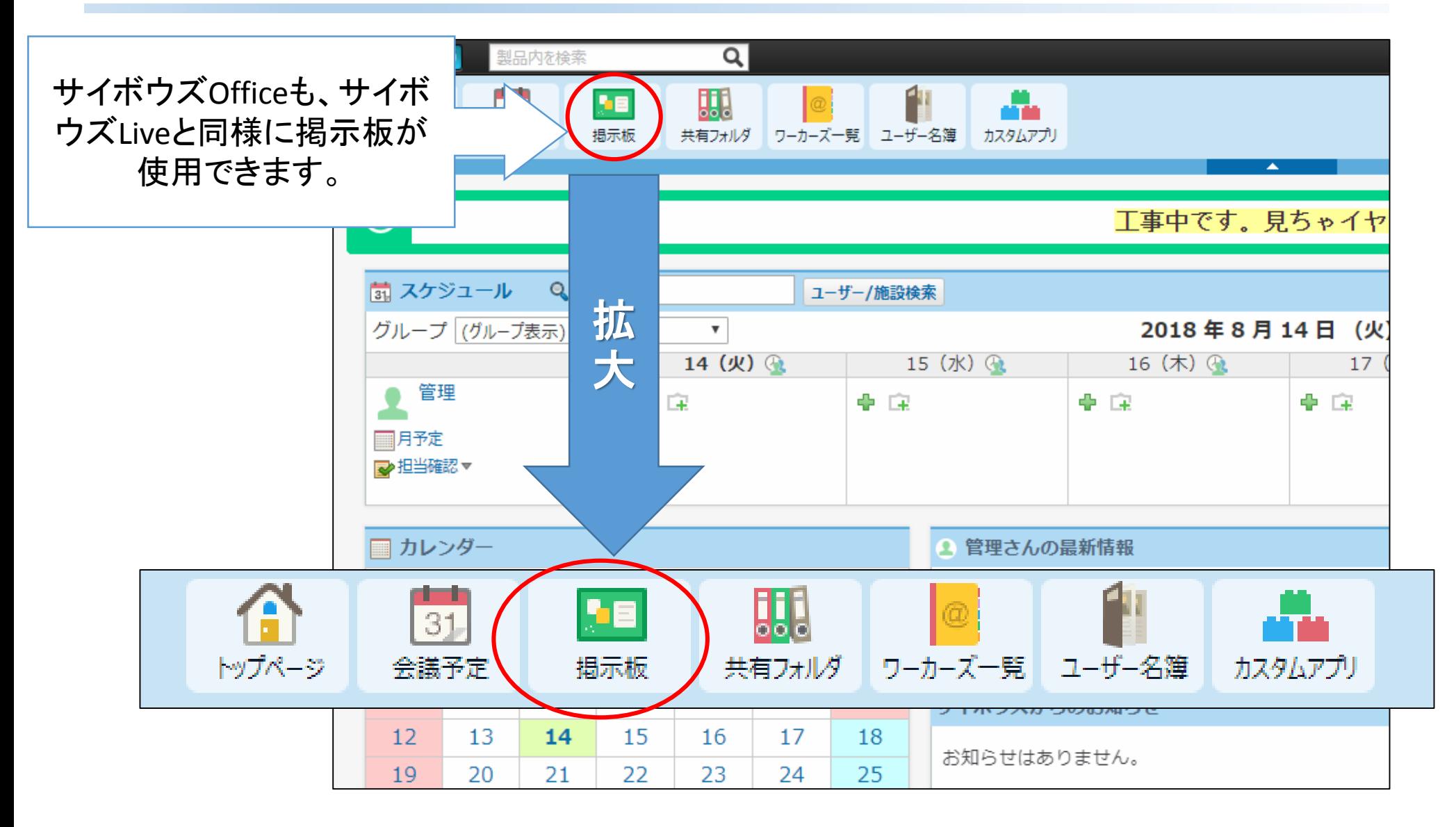

4.掲示板の使い方

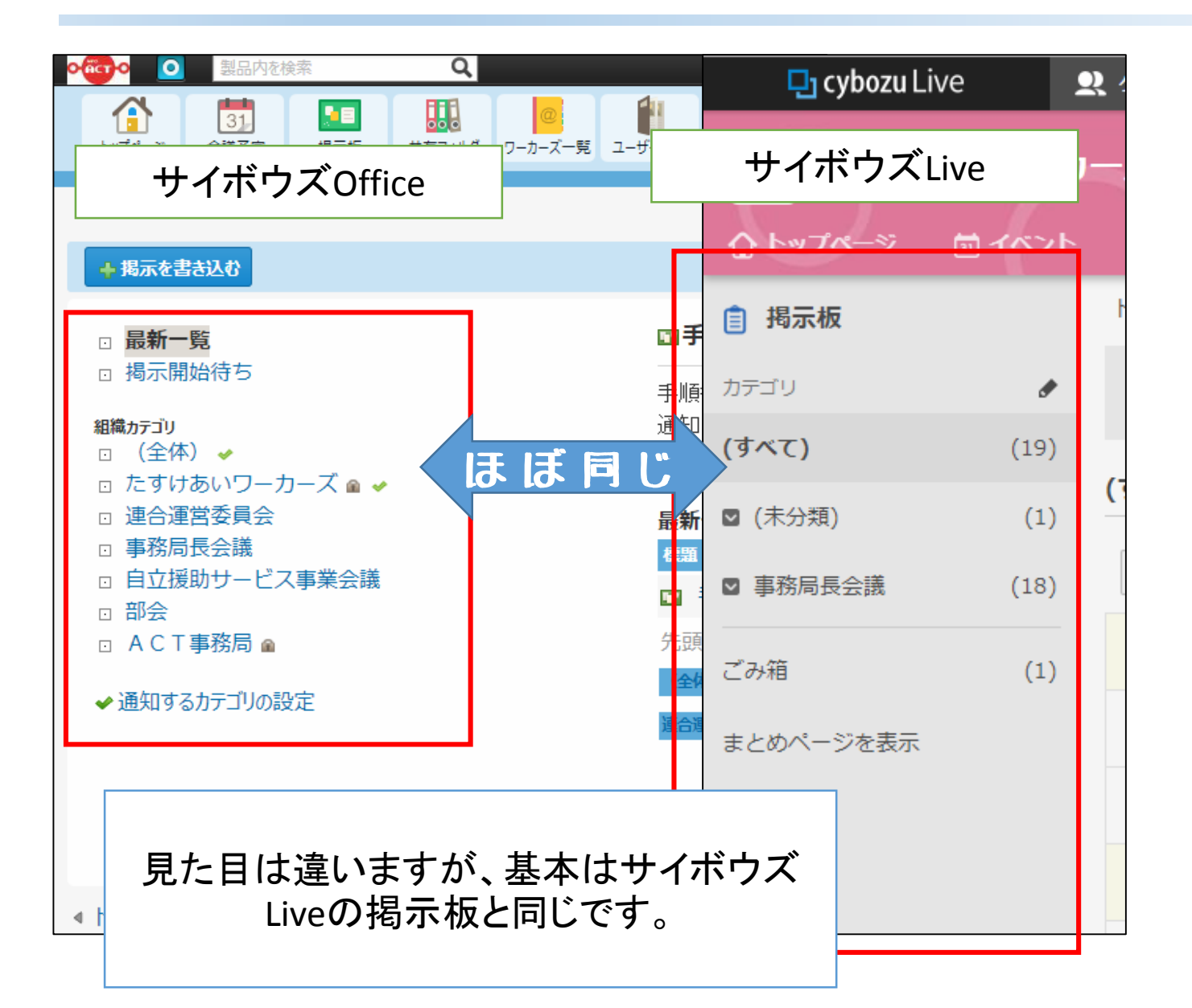

4.掲示板の使い方

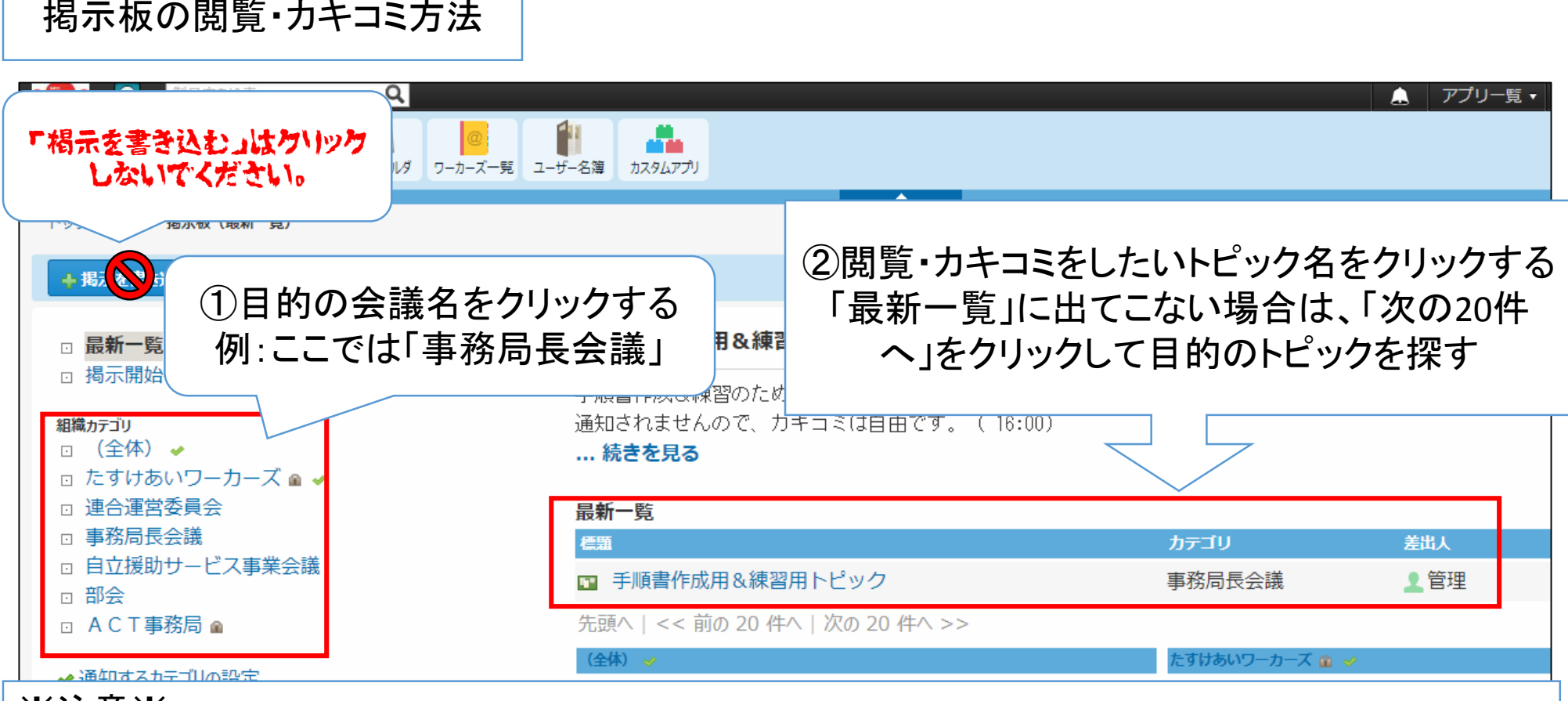

#### ※注意※

サイボウズLiveと異なり、掲示板にトピックができたことおよび掲示板にカキコミがあったことはメー ルで通知されません。 ACT事務局でトピックを立てた場合は「どのカテゴリに何という名前のトピックを立てたのか」を配 信してください。

4.掲示板の使い方

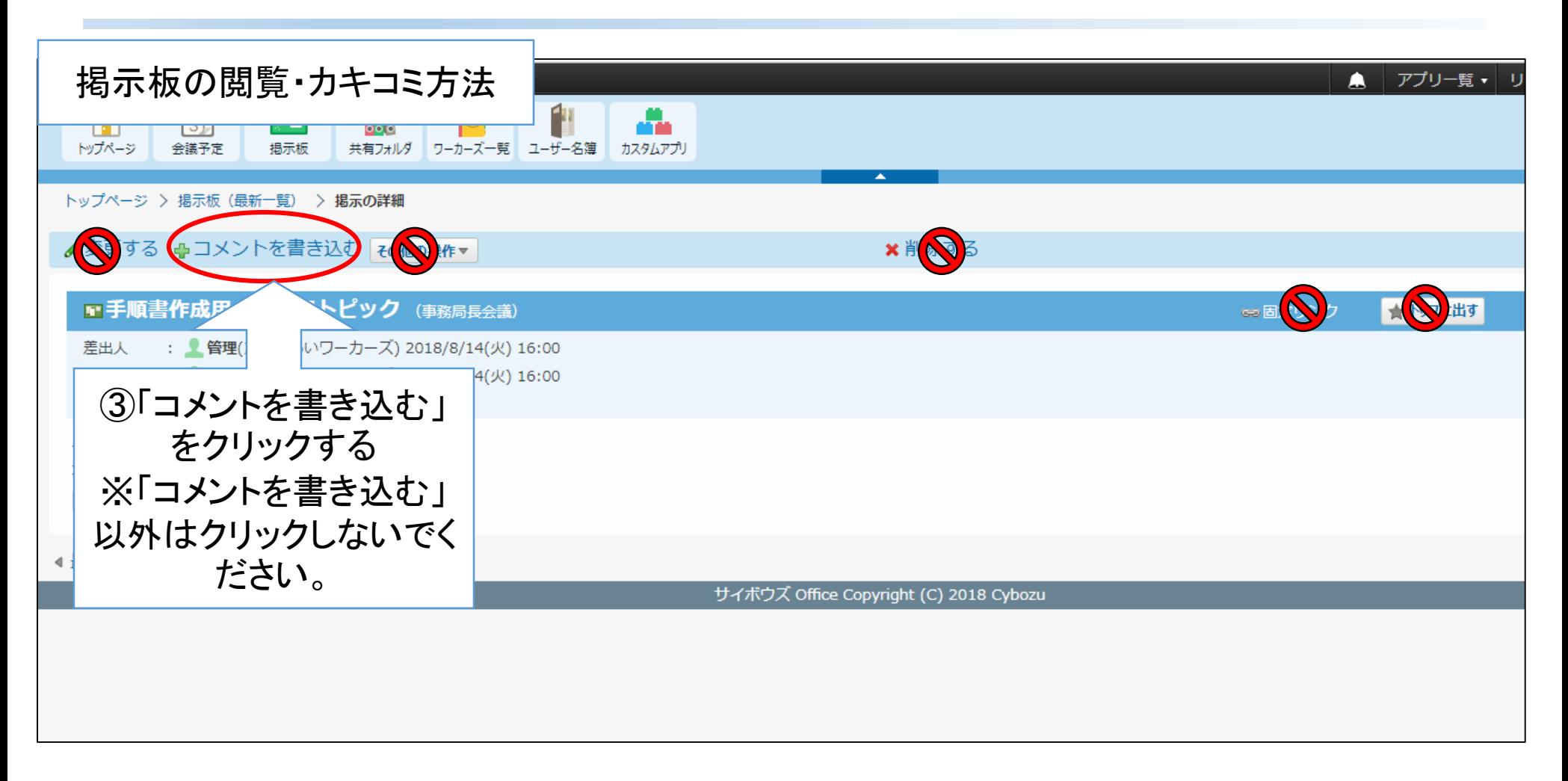

4.掲示板の使い方

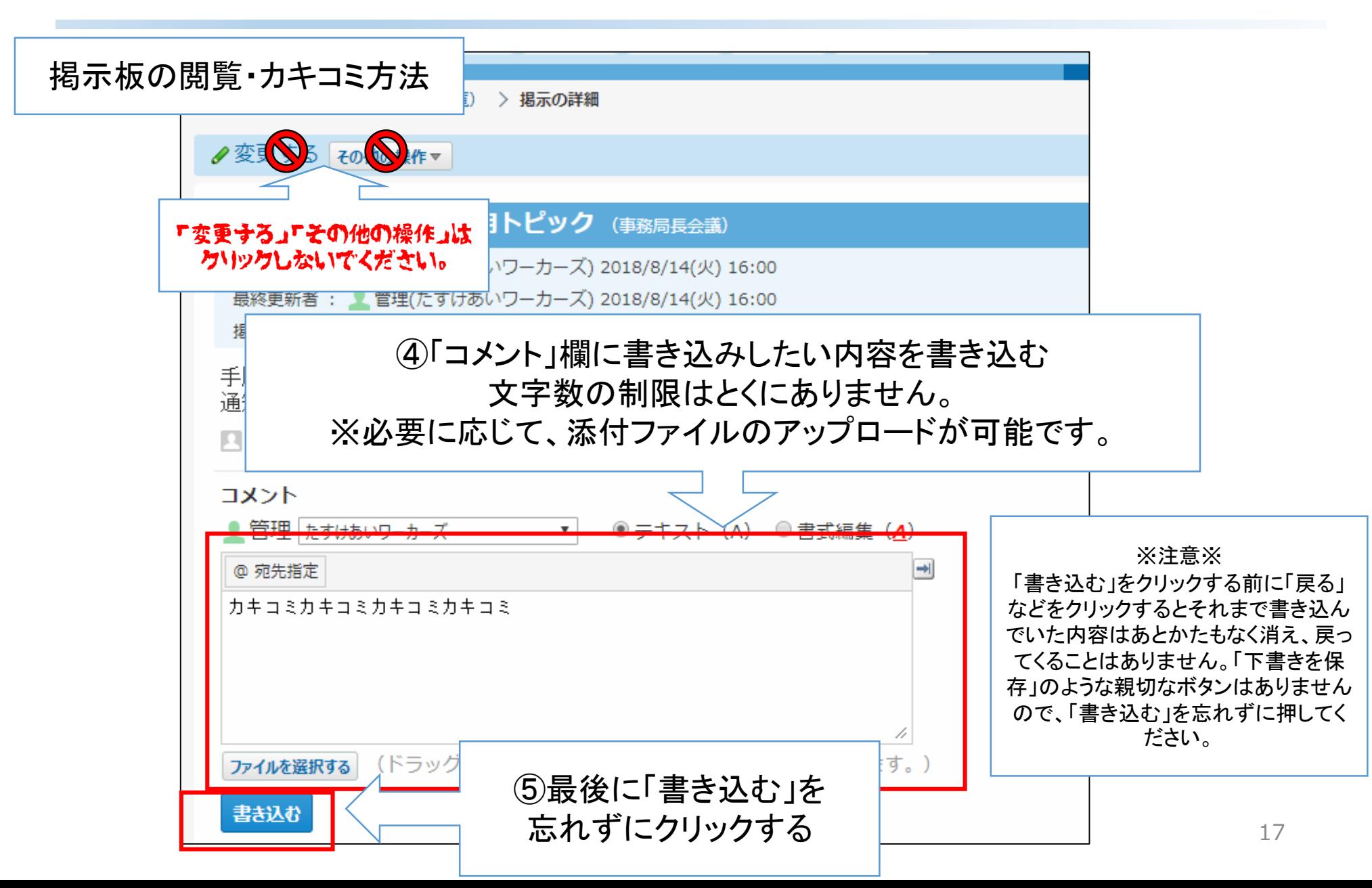

4.掲示板の使い方

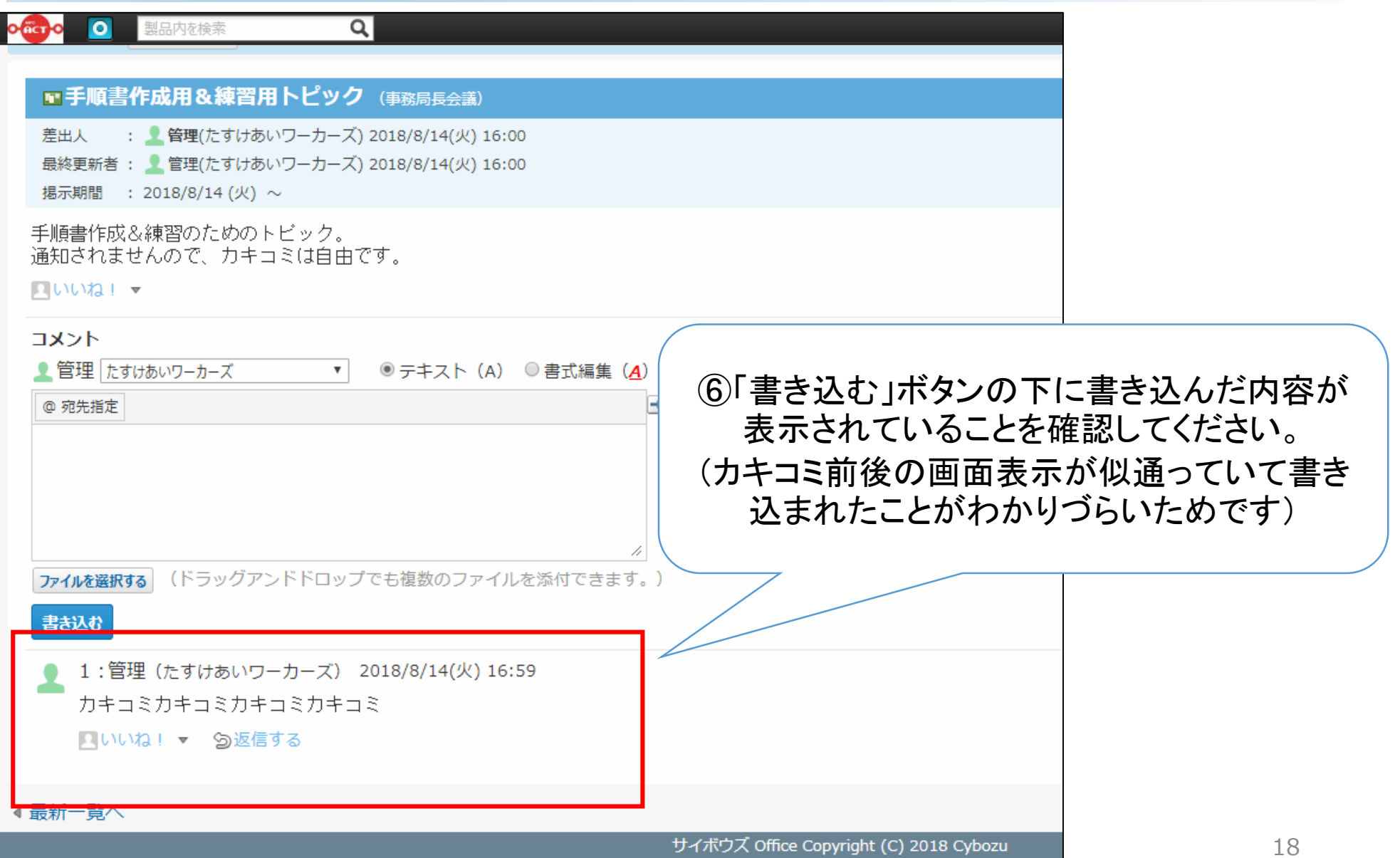

# 5. よくある質問(ログイン関連)

- Q1.ログイン名がわからない。
- A1.サイボウズLiveと同じです。
- Q2.パスワードがわからなくて入れない。
- A2.以下を参照してください。
	- 1. 初めてサイボウズOfficeを使う場合→5ページを参照してください。
	- 2. 2回目以降の場合→パスワードを変更してください。こちらを参照し てください。

[https://jp.cybozu.help/general/ja/user/list\\_start/forgot\\_password](https://jp.cybozu.help/general/ja/user/list_start/forgot_password.html) .html サイボウズOfficeヘルプ

Q3. パソコンを閉じたら、サイボウズOfficeの入口がわから なくなった。

A3. https://npo.cybozu.com/ をお気に入りに追加し てください。

### 5. よくある質問(共有フォルダ関係)

- Q3.会議資料がどこにあるかわからない。
- A3.会議資料のフォルダは各会議ごとに分かれています。ど うしても見つからない場合は各会議の担当事務局へお問い合わ せください。
- Q4. 部会で使用する報告書のフォーマットを更新したい。
- A4.ACT事務局へお問い合わせください。
- Q5. おしゃべりカフェの企画書はどこにあるの?
- A5.共有フォルダの「帳票類」にあります。
- Q6.ごめんなさい。間違って「削除」を押してしまいました。
- A6. 大丈夫です。至急ACT事務局へお知らせください。

# 5. よくある質問(共有フォルダ関係)

Q7.障がい福祉サービス部会のフォルダはどこにあるの?

A7. サイボウズOfficeでは、フォルダのなかにフォルダが作 れるようになりました。各部会のフォルダは、「部会」のフォ ルダのなかにあります。

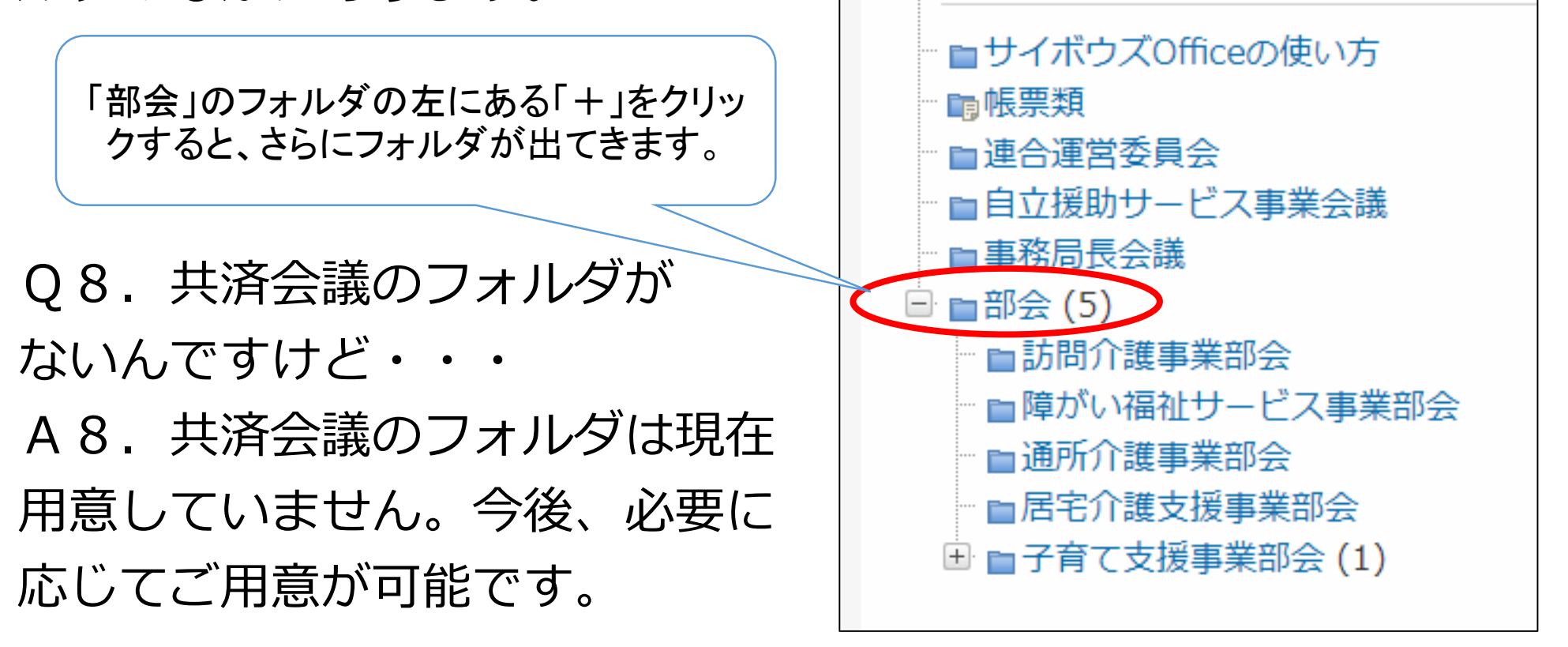

### 5. よくある質問(掲示板関係)

Q9.掲示板にトピックを立てたい場合はどうしたらいいの? A9.ACT事務局へトピックの内容をメールでお送りくださ い。ACT事務局でトピックを作成し、配信を行います。

## 5. よくある質問(その他)

Q10. サイボウズLiveはいつまで使うの?

A10. 年内まで並行運用の予定です。(サイボウズLiveもサイボウ ズOfficeも使用できるようにします。切替を行う際にアナウンスしま す)

Q11.大きなデータの受け渡しをしたい。

A11.ACT事務局へお知らせください。専用の共有フォルダを作 成し、ご案内します。目安としてデータ量が3メガバイトを超える データの受け渡しをする際はメールよりサイボウズOfficeのほうが安 全・便利ですのでぜひご相談ください。

Q12. とはいってもセキュリティ的なものは大丈夫なの?

A12.保護された通信を行っています。さらに、 <u>t.cybozu.com/</u>はA C T 専用の入口です。保護された 通信+ACT専用の入口+ログインID+パスワードというしくみで不 正侵入からガードしています。また、万が一東京で災害があっても、 大阪でデータのバックアップをとっているのでデータ消失のリスクも 対策されています。

## サイボウズOfficeの使用ルール

- 基本的にダウンロードのみの使用とします。会議等で指示がない限り、アップ ロードは使用不可です。
- 資料等をアップロードする場合、個人情報を含むデータのアップロードは禁止 です。やむを得ずアップロードする場合は、個人情報を復元できないようにマ スキングしてください。 (例:東京都中野区■■■■■■ ●山●子様 など)
- ログインパスワードの管理は各ワーカーズでお願いします。
	- パスワードは定期的に変更してください。
	- 担当者が退職した場合など、パスワードを変更するなどして、機密性を確保してください。
		- ※機密性の確保・・・情報資産を正当な権利を持った人だけが使用できる状態にしておくこと。 (NPO日本ネットワークセキュリティ協会)[http://www.jnsa.org/ikusei/basis/02\\_02.html](http://www.jnsa.org/ikusei/basis/02_02.html)
	- スマートフォンでの利用は制限を設けませんが、スマートフォンの紛失等によるパ スワードの漏洩には十分ご注意ください。